## **Belegversand per E-Mail aus xoil**

Folgende Belegarten können aus xoil versendet werden:

- Einzelrechnung
- Auftragsbestätigung
- Angebot

Die Belegarten Lieferschein, Schmierstoffbestellungen werden zukünftig auch implementiert (nächstes Quartal).

Die Handhabung wurde so einfach wie möglich gehalten. Im Prinzip muss nach Einrichtung und Konfiguration des Moduls nur noch ein **m** in der betreffenden Zeile der Listenverwaltung eingegeben werden und das Dokument wird als E-Mail mit Anhang im PDF Format versendet.

## **Details:**

## **Technische Vorraussetzungen:**

- Mindestens ein existierender E-Mail Account der verwendet werden kann (kann eine persönliche Mailadresse sein oder ein Standardkonto für alle xoil Benutzer)
- Eine Verbindung zu einem SMTP Server (SMTP ist das Standardmailprotokoll, wenn Sie jetzt bereits "normale" E-Mails versenden können haben Sie auch Verbindung zu einem SMTP Server)
- Einen immer verfügbaren Windows Rechner (Windows XP, Windows 7, Windows 8 , Windows Server 2003 - 2008)

Die Leistung ist hier relativ unerheblich, solange der Rechner nicht gerade älter als 10 Jahre ist

## **Verfahrensweise:**

In xoil wird definiert auf welchem Rechner der E-Mail Dienst erreichbar ist (IP Adresse und Port)

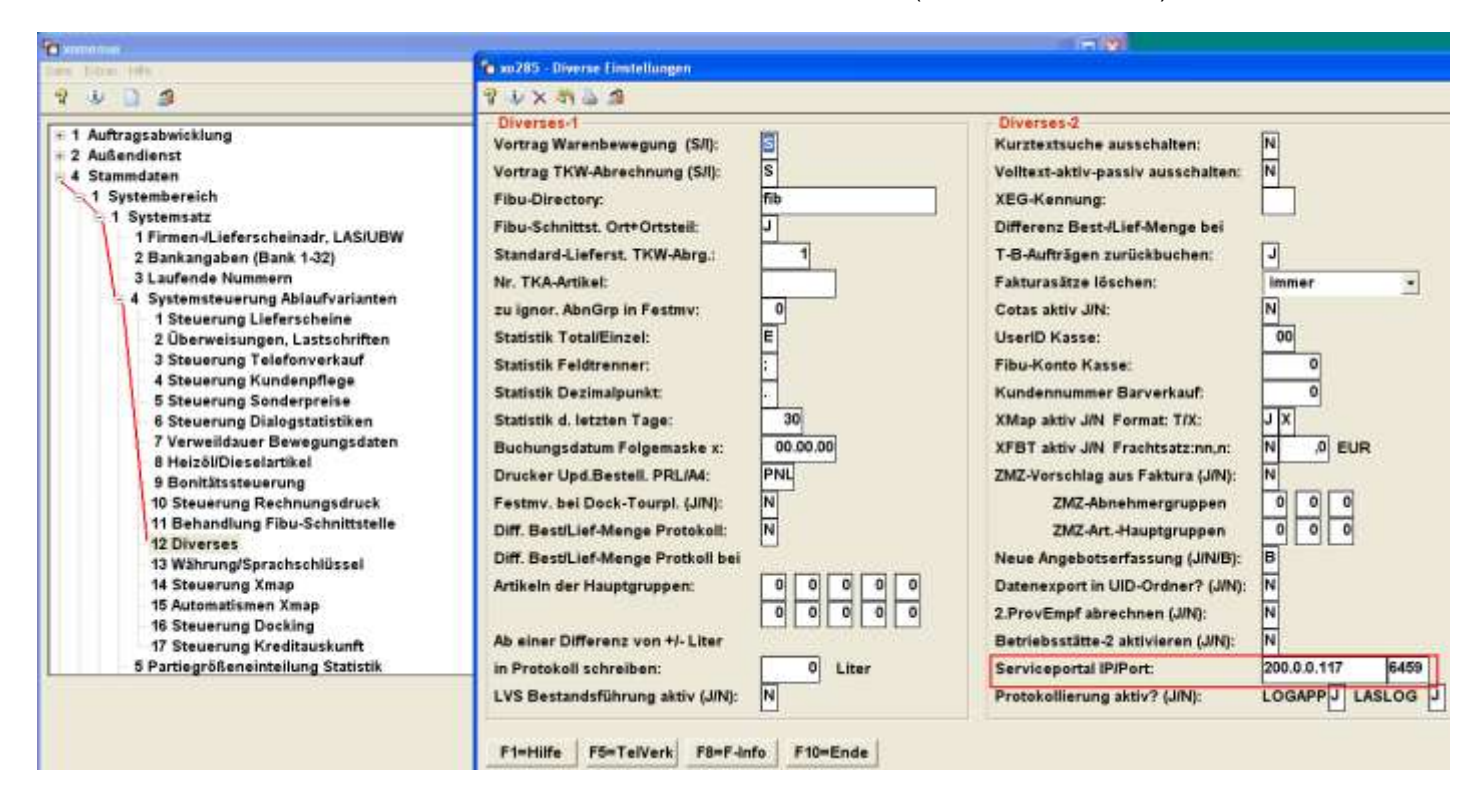

Soll ein Dokument per E-mail versendet werden geschieht das über die Eingabe "**m**" in der Listenverwaltung.

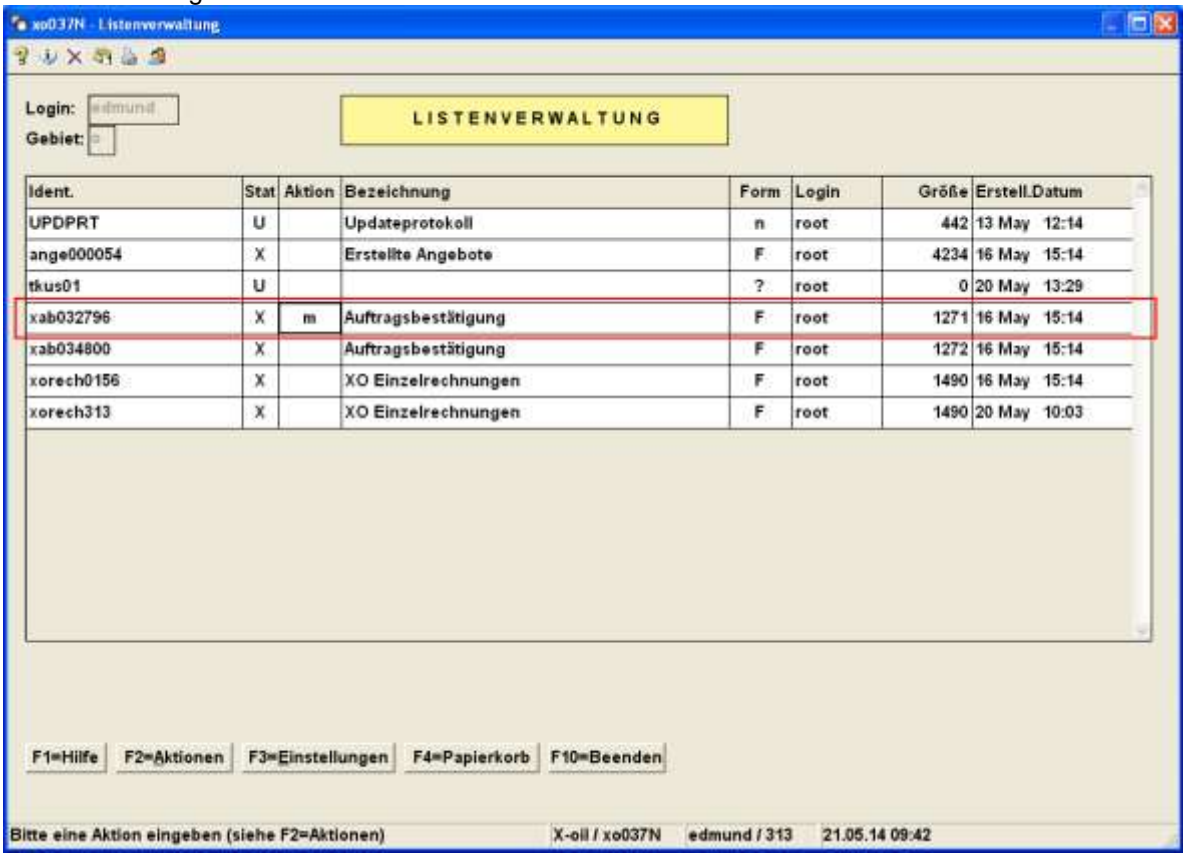

Ist ein Dokument ausgewählt das für den Mailversand nicht aktiviert ist wird die Eingabe ignoriert.

Ist die Dokumentart für den Mailversand aktiviert wird ein Bestätigungsfenster eingeblendet in dem auch die Werte für Absender/Empfänger etc. eingegeben werden können. Momentan muss das noch manuell erfolgen, in Zukunft soll diese Auswahl komfortabler gestaltet werden (Mailadressenauswahl aus Kundenstamm)

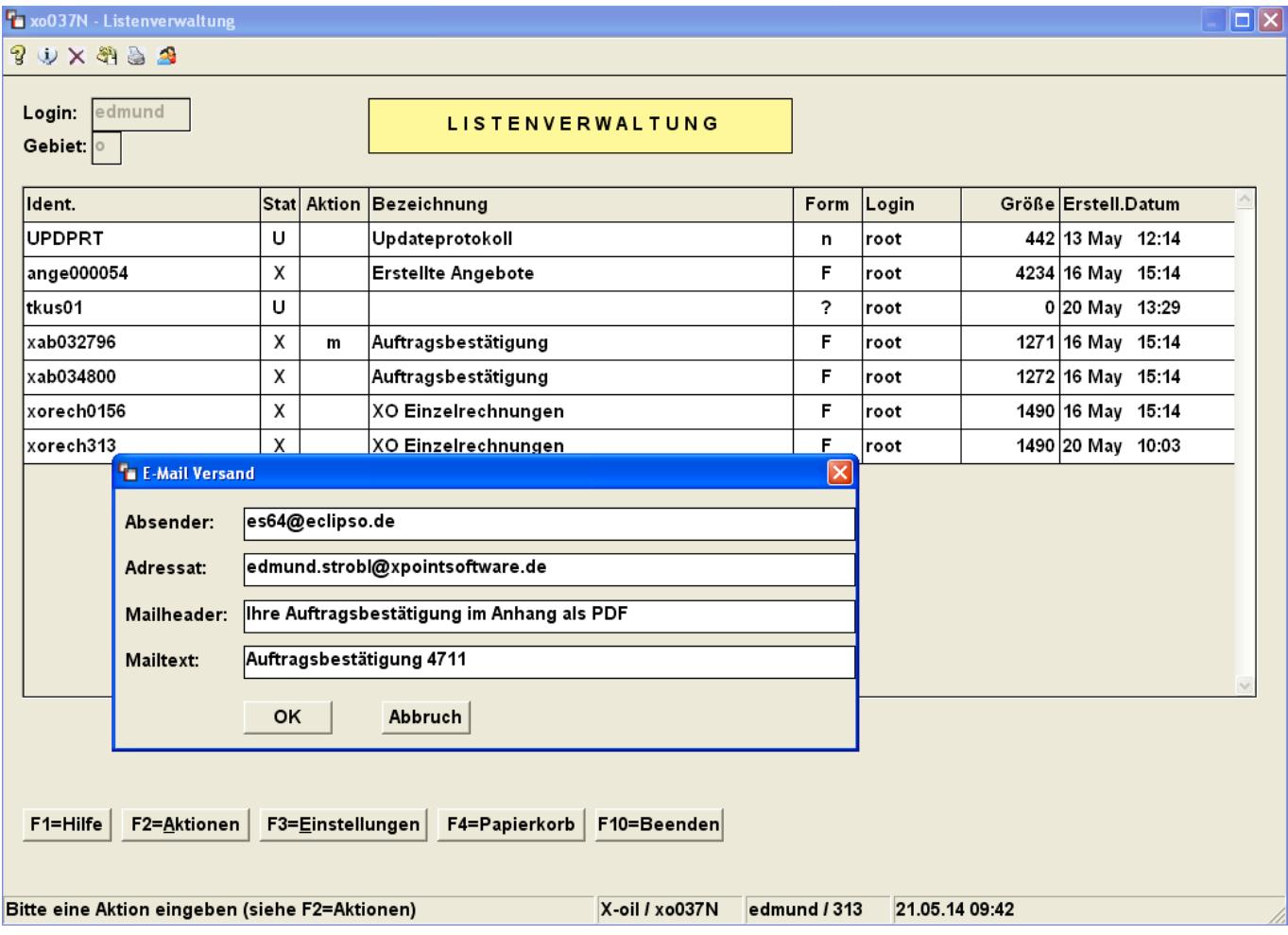

Nach der Bestätigung mit OK wird der Mailauftrag an den Dienst gesendet. Hier wird nun das Dokument aus xoil mit den zugehörigen Hintergrundformularen fusioniert und ein PDF erzeugt das als Anhang in der Mail gesendet wird.

Beispiel: (wird in xoil nicht angezeigt)

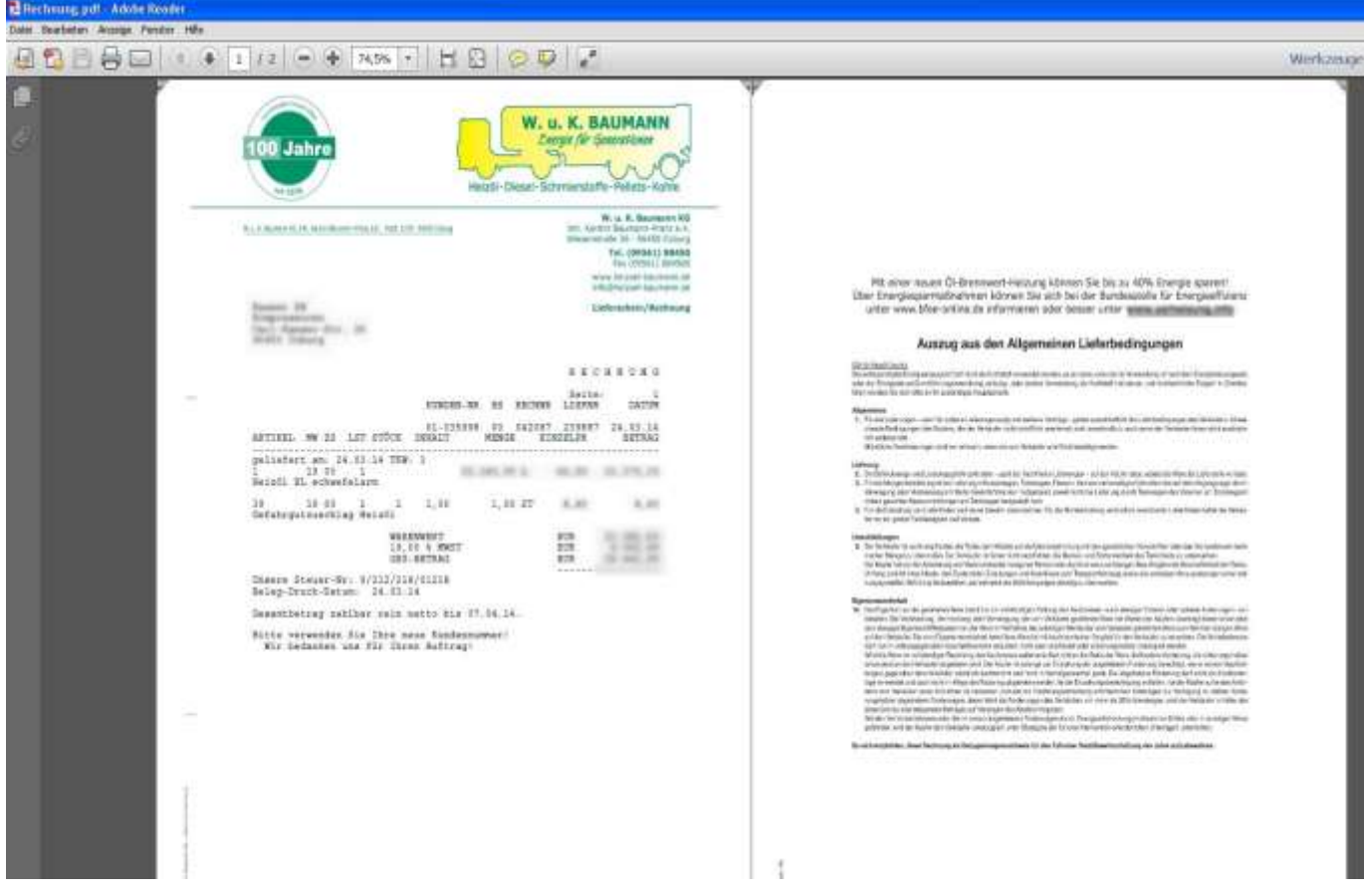

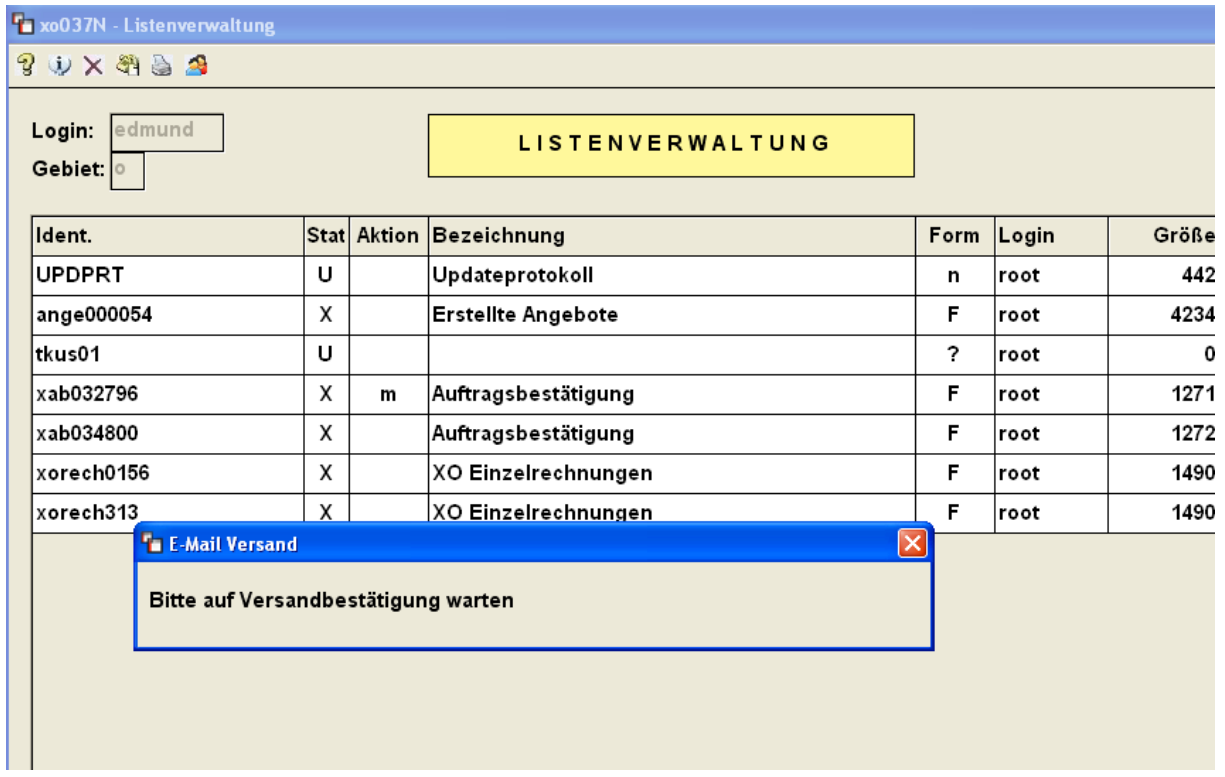

Nachdem der Dienst die PDF Datei erzeugt und als Mail versendet hat wird eine Bestätigung angezeigt. Konnte die Mail nicht versendet werden wird eine entsprechende Nachricht angezeigt.

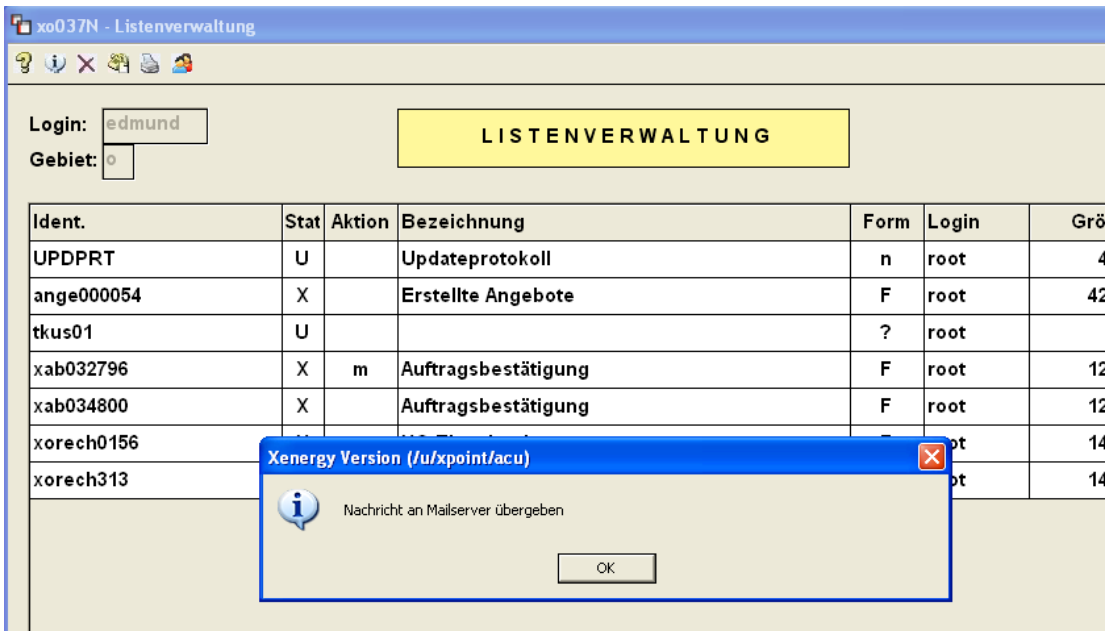

Zukünftig geplant:

Integration von eingehenden E-Mails die als Antwort auf die versendeten Belege entstehen in xoil über ein Wiedervorlagesystem (z.B. E-Mail nicht zustellbar da Mailadresse nicht mehr existiert oder Postfach des Empfängers voll etc.) in Quartal 03/2014.

21.05.2014 Edmund Strobl